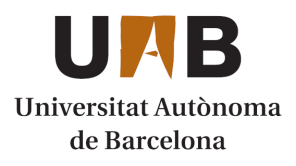

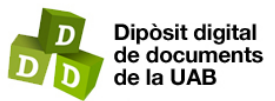

This is the **published version** of the bachelor thesis:

Simó Marí, Rubén; Valveny Llobet, Ernest, dir. Desenvolupament d'un mòdul de Moodle per implementar una aula interactiva de programació. 2024. (Enginyeria Informàtica)

This version is available at<https://ddd.uab.cat/record/290080>

under the terms of the  $\left[\text{ce}\right]$  BY-NC-SA license

# Desenvolupament d'un mòdul de Moodle per implementar una aula interactiva de programació

Rubén Simó Marín

**Resum**— Aquest projecte té com a objectiu crear un plugin per integrar una eina de programació que s'ha desenvolupat en projectes anteriors. Aquesta eina permet als professors crear exercicis per a que els alumnes puguin realitzar-los durant les classes. L'eina permet millorar i fer més efectiva la comunicació entre l'alumne i professor ja que alhora que l'alumne esta realitzant l'activitat, el professor pot veure i editar en temps real el que esta fent l'alumne. L'objectiu es agregar aquest plugin dins de Moodle com una nova activitat semblant a les que ja hi ha disponibles a la plataforma, fent que quedi integrat de forma natural.

**Paraules clau**— Moodle, mòdul aprenentatge, interacció professor-estudiant, retroalimentació, entorn interactiu, programació.

**Abstract**— This project aims to create a plugin to integrate a programming tool that has been developed in previous projects. This tool allows teachers to create exercises so that students can perform them. The tool allows to speed up the communication between the student and the teacher because while the student is doing the activity, the teacher can see and edit in real time what the student is doing. The goal is to integrate this plugin into Moodle as a new activity, similar to those already available on the platform, making it integrated in a natural way.

**Index Terms**— Moodle, learning module, teacher-student interaction, feedback, interactive environment, programming.

—————————— ——————————

## **1 INTRODUCCIÓ**

nivell educatiu les habilitats de programació han obtingut una gran rellevància en els últims anys. A nivell educatiu les nabilitats de programació nan<br>Poder realitzar activitats i exercís de programació constantment es una de les millors maneres d'aprendre a programar. Una altra cosa molt important es saber els errors que realitzes al fer alguns d'aquests exercicis, ja que és una de les millors maneres d'aprendre.

Degut a aquesta necessitat s'ha cregut convenient crear una eina que faciliti la interacció entre la persona que proposa l'exercici, en aquest cas el professor, i la persona que el realitza, l'alumne.

En projectes anteriors, altres companys han portat a terme el desenvolupament d'una eina que s'encarregui de millor l'ensenyament i l'aprenentatge en aules educatives. En la actualitat les classes de programació acostumen a ser molt poc interactives, es a dir, el professor explica la teoria i després proposa un exercici a realitzar de forma individual pels alumnes la resta de temps que queda de classe. Aquesta dinàmica impedeix el fet de que els alumnes puguin estar consultant als professors els dubtes que els sorgeixin durant el desenvolupament del codi de manera ràpida, ja que quan els hi sorgeix cap mena de dubte o bé el professor a d'anar a l'ordinador o l'alumne s'ha de desplaçar a la taula del professor la qual cosa es molt ineficient i en el cas de que molts alumnes tinguin dubtes, no es podran resoldre tots probablement per problemes de temps.

Aquesta eina ofereix una resposta a aquestes problemàtiques. Permet als alumnes escriure codi que pot ser revisat pels professors sense la necessitat de desplaçar-se físicament als ordinadors, a més, facilita l'execució del codi de manera remota, assegurant que tots els estudiants treballin en el mateix entorn. Tant l'alumne com el professor tenen la capacitat d'executar el codi i visualitzar tant el resultat que dona com la nota que obté l'alumne al executar el codi. L'eina també ofereix altres funcionalitats al professor com el poder visualitzar en temps real el que esta fent l'alumne i comunicar-se amb ell a través d'un xat. Gràcies a totes aquestes funcions, les classes de programació es fan molt més dinàmiques i eficients. Una de les principals finalitats d'aquesta eina es el fet de fer que tant l'experiència de l'alumne com la del professor realitzant els exercicis sigui molt més bona.

L'objectiu principal del projecte es poder integrar aquesta eina creada prèviament de l'aula interactiva a l'entorn de Moodle[1] ja que el curs de programació que estan realitzant els alumnes esta dins d'aquesta plataforma, i el fet d'integrar aquesta eina a Moodle faria que tot el material del curs estigues junt en una única plataforma.

En aquest treball, aprofundirem en la implementació del procés de transició i les diferents funcionalitats incorporades. Aquest projecte no només té com a objectiu millorar la comunicació entre professors i estudiants, sinó que a més a més intenta promoure un entorn global i igualitari per a tothom per tal d'obtenir habilitats de programació.

## **2 ESTAT DE L'ART**

El projecte en curs se centra en la migració d'una aplicació web existent cap a la plataforma Moodle. Aquesta aplicació es concep seguint el model de LeetCode [2] i HackerRank [3], reconegudes pel seu enfocament interactiu a l'ensenyament de programació i la resolució de problemes. Tot i això, aquest projecte innova en la part on permet l'edició col·laborativa de codi.

Aquesta incorporació a l'entorn de Moodle es proposa per fer una experiència d'aprenentatge de programació més interactiva i facilitar la comunicació entre professors i estudiants en el procés d'ensenyament.

## **3 ESTAT INICIAL DEL PROJECTE**

S'ha emprès una actualització en una eina que va ser creada projectes anteriors, la qual facilitava la interacció de professors amb estudiants que estaven abordant problemes de programació proposats. Aquesta eina brindava als docents la possibilitat d'incloure-hi assignatures i, dins d'aquestes, l'addició, l'edició, l'ocultació i l'eliminació de problemes. També tenien la capacitat de veure, modificar i executar l'última solució guardada de qualsevol exercici dels alumnes. Aquest enfocament promou una supervisió eficaç del treball de l'estudiant, fomentant la interacció professor-alumne dinàmica. Això permet una retroalimentació del professorat oportuna, facilitant l'evolució contínua de les eines educatives.

En projectes anteriors, es va crear una eina d'èxit específicament per millorar la interacció entre professors i estudiants en l'àmbit de la programació la qual estava dins d'un entorn web anomenat VPL. No obstant això, cal tenir en compte que aquesta nova integració presenta un repte addicional. L'ús simultani de Moodle i VPL per a la gestió de l'assignatura pot dificultar la utilització habitual d'aquesta eina. La duplicitat d'eines pot requerir un període d'adaptació per a professors i estudiants, i s'ha de gestionar de manera cuida dosa per garantir una fusió de les eines òptima.

Un cop identificat que es vol integrar l'aplicació existent a l'entorn Moodle s'ha procedit a realitzar aquesta integració per tal d'assegurar que continuï funcionant igual en el nou entorn i que sigui tot un èxit.

## **4 OBJECTIUS**

**Integració de l'Eina Aula Interactiva a l'entorn de Moodle:** L'objectiu principal que es vol aconseguir amb aquest projecte es el poder integrar aquesta eina desenvolupada prèviament a l'entorn Moodle per tal de fer que el procés de les classes sigui molt més eficaç. Aquesta eina que es vol integrar tindrà les mateixes funcionalitats que tenia l'anterior, com el fet de permetre als professor proposar exercicis a realitzar pels alumnes, veure en temps real el que estan realitzant cadascun dels alumnes que pertanyen al seu grup i també poder veure la qualificació que obté cada alumne al executar el codi del seu exercici. L'objectiu final es poder crear una experiència rica i positiva tant pels alumnes com pels professors, fent una dinàmica molt interactiva i eficaç que permetrà millorar molt l'aprenentatge en programació. S'espera poder oferir a tots els estudiants una plataforma on poder desenvolupar i millorar les seves habilitats com a programadors creant una experiència més propera amb el professor, gràcies a la retroalimentació i a l'avaluació en temps real.

Aquest projecte s'ha realitzat conjuntament amb el meu company Erik Becerra 1529079 tot i que ha estat un TFG conjunt, ens hem dividit les tasques i els objectius de manera equitativa per tal de un cop aconseguits cadascun dels objectius per part dels dos membres de l'equip, unificar els codis en un únic codi final que contingui totes les funcionalitats.

Els primers objectius es basen principalment en fer una recerca exhaustiva de la documentació de Moodle, tasca que realitzarem els dos membres de manera paral·lela.

Després d'aquest objectiu, el projecte es divideix en dues branques clarament definides on cada company s'encarregarà d'una branca. Per un banda, un membre es centrarà en el desenvolupament de la part de l'estudiant i l'altre membre desenvoluparà la part del professor.

Els objectius definits per tal d'arribar al gran objectiu final son els següents:

- **1. Creació d'una versió inicial del plugin a Moodle:** Aquí l'objectiu es realitzar una primera versió del pluggin que tingui les funcionalitats bàsiques i necessàries per poder començar amb la integració de l'eina desenvolupada prèviament.
- **2. Creació d'un formulari:** En aquest punt, es vol crear un formulari dins del pluggin que contengui tots els camps necessaris per poder crear una tasca, tots els camps seran els mateixos que hi havien a l'eina anterior afegint els que siguin necessaris per fer-ho funcionar dins de la plataforma Moodle.
- **3. Transferència de dades a la vista:** Després d'haver fet que el formulari sigui completament funcional, es realitzarà una transferència complerta de totes les dades introduïdes al formulari a la ac-

tivitat creada, es a dir, poder visualitzar l'activitat amb el nom corresponent, la descripció, etc.

- **4. Emmagatzematge dins d'una nova taula de la base de dades:** Per tal de poder crear diversos exercicis i tenir un registre de les activitats creades, es crearà una taula dins de la base de dades de Moodle que s'encarregarà d'emmagatzemar cada una de les dades introduïdes al formulari.
- **5. Creacions reflectides a l'aula interactiva:** Es vol aconseguir que totes les activitats creades i emmagatzemades es vegin al accedir a l'aula interactiva, es a dir.
- **6. Modificacions reflectides a l'aula interactiva:** En aquest objectiu el que es vol fer es permetre als professor poder realitzar modificacions a les diferents activitats des de la plataforma Moodle, i un cop desades, que tots aquests canvis quedin reflectits dins de l'aula interactiva.
- **7. Definir la base de dades i adaptar les peticions:** Definir una base de dades on poder emmagatzemar tota la nova informació que estem generant, a més de la que es generava prèviament. En aquesta base de dades es vol poder emmagatzemar, a més de totes les dades dels formularis, informació rellevant com els noms dels cursos, identificadors, etc. Després s'adaptaran totes les peticions que hi havien que feien referència a l'antiga base de dades per tal de que agafin les dades d'aquesta nova.
- **8. Vista del professor:** Es vol crear una interfície visual especifica per als professors, on poder veure informació sobre els estudiants i poder gestionar els cursos i les activitats.
- **9. Vista de l'alumne:** Es vol crear una interfície visual especifica per als alumnes on poder veure els continguts dels cursos i les activitats proposades pels professors.
- **10. Eliminació de vistes no necessàries:**  Aquí es vol eliminar totes les vistes que hi havien a l'eina prèvia per tal de fer que ara que esta integrada dins de Moodle sigui molt més optima i més fàcil d'utilitzar.
- **11. Qualificació automàtica:** Realitzar un sistema que permeti qualificar de manera automàtica totes les activitats, això mitjançant un arxiu que pujaran els professors que tindrà les solucions a les activitats. Cada vegada que els alumnes executin el codi de l'exercici se'ls hi avaluarà hi mostrarà una nota al moment.
- **12. Disponibilitat en diversos idiomes:**  Fer que el plugin estigui disponibles en tots els idiomes possibles, començant principalment pel català, l'anglès i el castellà, però facilitant la incorporació d'altres idiomes en un futur.
- **13. Refractorització del codi:** Refractoritzar tot el codi que s'ha agafat de l'aula prèvia per tal d'optimitzar-lo i millorar l'eficiència d'aquest.
- **14. Codi públic:** Fer que el codi desenvolupat sigui públic, això mitjançant alguna eina com GitHub per tal de permetre treballar amb aquest en futurs projectes o fins i tot començar a utilitzar-lo en algun Moodle d'alguna entitat educativa.
- **15. Separació entre Backend i Frontend:**  Per poder fer que el codi sigui molt més fàcil de treballar, es vol separar tot en dos branques definides com son el Backend i el Frontend

# **5 ANÀLISI DE REQUISITS**

En aquest apartat hi ha una llista amb requeriments funcionals i no funcionals:

- 5.1 **Requisits Funcionals:**
- **RF01-Autenticació d'Usuaris:** El sistema ha de permetre a tots els usuaris, tant alumnes com professors, iniciar sessió amb les seves credencials que ja tenien amb el compte de l'aula interactiva
- **RF02-Exercicis i Problemes de Programació:** El sistema ha de permetre al professorat la possibilitat de crear exercicis de programació en els diferents llenguatges disponibles, editar els problemes creats prèviament i eliminar-los en cas necessari. Tots els exercicis han de tenir unes dades clares que determinarà segons el tipus d'activitat al formulari de creació de l'activitat.
- **RF03-Enviant i Revisant Solucions:** El sistema ha de permetre a tots els estudiants el fet de poder enviar els exercicis que han realitzat per tal de rebre una qualificació com a resposta. Els professors han de tenir la capacitat de visualitzar la qualificació assignada a cada alumne.
- **RF04-Retroalimentació i Comunicació:** El sistema ha de permetre al professorat la possibilitat de tenir una retroalimentació directa amb els estudiants mitjançant la possibilitat de veure en temps real el codi que esta modificant cadascun dels alumnes i tenint la possibilitat d'editar-lo en cas necessari.
- **RF05-Entorn de Desenvolupament Integrat:** El sistema ha de proporcionar a tots els alumnes un entorn on poder executar el codi que realitzen a les activitats i poder visualitzar l'output d'aquest.

#### **5.2 Requisits No Funcionals**

- **- RNF01-Usabilitat:** La interfície visual ha de ser intuïtiva, tant pel professorat com per l'alumnat.
- **- RNF02-Eficència:** L'entorn de desenvolupament ha de ser eficient i proporcionar respostes ràpides a les execucions del codi per part de l'usuari.
- **RNF03-Comptabilitat amb navegadors:** El sis tema ha de ser compatible amb una ampla gamma de navegadors web com Chrome, Edge, Safari, etc.
- **RNF04-Documentació:** El projecte ha d'incloure una documentació clara i comprensible per a futurs desenvolupadors i usuaris.
- **RNF05-Control de versions:** S'ha d'implementar un sistema de control de versions com GitHub per gestionar el codi del projecte de manera col·laborativa i estructurada.

## **6 METODOLOGIA**

Pel desenvolupament d'aquest projecte s'ha escollit utilitzar la metodologia Lean Startup [4] ja que aquesta metodologia és una aproximació al desenvolupament de productes la qual esta basada en la validació d'idees de forma ràpida i d'adaptar de manera constant a les necessitats dels usuaris reals. En el nostre cas serà molt útil ja que podrem adaptar-nos a les problemàtiques i noves idees que se'ns acudeixin durant la realització del projecte. Aquesta metodologia es basa en aprendre fent ús constant de proves del producte, es a dir anar provant totes les noves funcionalitats que anem afegint al nostre plugin. Una de les principals raons per la que aquesta metodologia ha estat tirada ha estat pel fet de que parteix de la idea de que es molt més fàcil anar adaptant-se a les noves necessitats del mercat que intentar preveure-les, es basa

en la creació d'una versió inicial del producte anomenada "Mínim Producte Viable" o MPV .En el nostre cas això vol dir que en comptes de passar molta estona planificant com realitzarem el projecte, podem començar a desenvolupar el codi en una etapa primerenca i anar fent canvis a mesura que anem testejant i provant les diferents funcionalitats a fons. Després de tenir aquesta primera versió es va obtenint feedback dels clients, en el nostre cas la nostra pròpia experiència i la d'alguns usuaris als qui se'ls hi donarà accés a la plataforma, i després s'incorporen aquests canvis. Aquest procés de provar les funcionalitats, rebre feedback i implementar els canvis es va repetint tota la estona fins que s'arriba a un punt on s'estigui conforme amb el resultat, tant per part dels usuaris, com per part nostra. Es creu que aquesta metodologia es la que s'adapta de millor manera al projecte pels següents motius:

- **Enfocament en la Validació Ràpida d'Idees:** Ja que l'entorn educatiu està en constant evolució, es creu que amb aquesta metodologia es poden validar de manera ràpida les noves idees que van sorgint i anar mica en mica introduint-les al nostre projecte. Aquesta metodologia està molt enfocada en aquest aspecte la qual cosa resulta molt útil per poder incorporar les noves funcionalitats i que funcionin de la manera esperada per part de tothom, tant professor com estudiants.

- **Iteracions i Ajustos Continus:** El poder estar constantment fer canvis concorda a la perfecció amb la programació. En aquest projecte es pot fer al inici un prototip molt basic però que sigui funcional (MPV) i mica en mica anar recopilant feedback i fer les modificacions necessàries per adaptar les noves funcionalitats.

- **Eficiència en el Desenvolupament:** Amb aquesta metodologia s'evita el fet de desenvolupar codi innecessari ja que vas incorporant de mica en mica únicament les funcionalitats que son necessàries, en canvi si es planifiques molt el projecte, es podrien arribar a desenvolupar algunes funcionalitats que no fossin necessàries, tot això comporta en que es farà un ús mes eficient dels recursos.

- **Adaptabilitat a Necessitats d'Usuaris:** En el mon de la tecnologia i l'educació es necessari el fet d'estar al dia, el poder adaptar-se constantment a les noves necessitats per part dels usuaris i gràcies a Lean Startup això no suposa cap problema, ja que proporciona un marc molt adequat per adaptar-se a les noves necessitats fent que aquesta es mantingui útil al llarg del temps.

En el context de l'educació i la tecnologia, és crucial poder adaptar-se ràpidament a les necessitats dels usuaris. Lean Startup proporciona el marc adequat per respondre de manera àgil a aquests canvis, assegurant que la solució es mantingui rellevant i efectiva al llarg del temps

Per tal d'assegurar una base de codi cohesiona ble i fiable, així com fomentar el treball en equip eficient, la implantació de GitHub [5] com a sistema de control de versions és essencial. Aquesta potent plataforma mantindrà un flux de treball continu i dinàmic amb dues branques actives: la principal que serveix com a dipòsit del codi privat i estable, i la branca de desenvolupament on es poden integrar perfectament les funcions noves i millorades.

## **7 PLANIFICACIÓ**

El primer que s'ha volgut planificar han estat les fases de recollida de requeriments on principalment es recolliran els requisits funcionals i no funcionals de l'eina prèviament desenvolupada per tal de garantir un èxit en la integració de l'eina. En aquesta fase es dura terme una avaluació on es determinaran els diferents requisits part tal d'assegurar la correcta integració de l'eina.

Després es farà una investigació i anàlisi de l'eina que havia estat creada en altres projectes per tal d'obtenir una comprensió complerta de totes les funcionalitats amb les que compta aquesta eina per tal de poder assegurar la integració completa. També es farà una investigació de tota la documentació de Moodle per comprendre també a la perfecció aquest entorn i poder facilitar la futura implementació de l'eina.

Tot seguit es procedirà a establir la connexió entre la plataforma de Moodle i l'Aula interactiva, assegurant que quan una persona inicií sessió al Moodle, aquest usuari es sincronitzi de manera correcta amb l'usuari creat a l'Aula interactiva.

A continuació es pot veure la planificació detallada del projecte realitzada amb ms project, on hi ha especificat qui ha realitzat cada tasca o si s'ha realitzat en conjunt entre el meu company i jo, també es mostra un aproximat de la data d'inici de la tasca i de la data de finalització, encara que aquests valors han pogut anar variant al llarg del temps del desenvolupament.

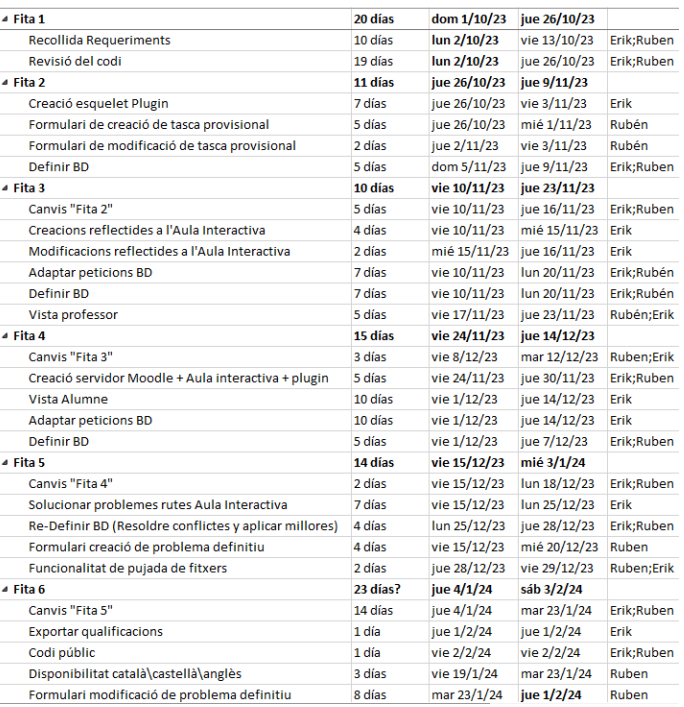

## **8 IMPLEMENTACIÓ I FUNCIONALITATS**

En aquest apartat explicaré les diferents implementacions que s'han realitzat en aquest projecte per part meva, i en el següent apartat es mostrarà totes les funcionalitats incloent les realitzades pel meu company.

> 1. La primera tasca que he desenvolupat ha estat el fet de desenvolupar un formulari de creació de tasca inicial Fig 1. [Plugin](#page--1-0)  [uabaulainteractiva,](#page--1-0) on estiguin els camps que havien prèviament a l'aula interactiva. Cada camp té unes restriccions com per exemple el camp on s'escull el llenguatge de programació es un desplegable on es veuen les diferents opcions, el camp de visibilitat també és un desplegable on pots escollir que el problema sigui públic o privat, un quadre sleccionable que indiqui si aquesta tasca ha de ser entregable i un camp on penjar arxius. A més a més els camps de títol, descripció, temps execució i memòria siguin obligatoris d'omplir per poder enviar el formulari. Els camps de temps d'execució i memòria tenen uns valors predefinits inicials. Per la creació d'aquest formulari s'han eliminat molts camps que venent per defecte a Moodle que no eren necessaris per la creació d'aquestes tasques. Aquest formulari inicial també apareix quan accedeixis a modificar alguna tasca ja creada.

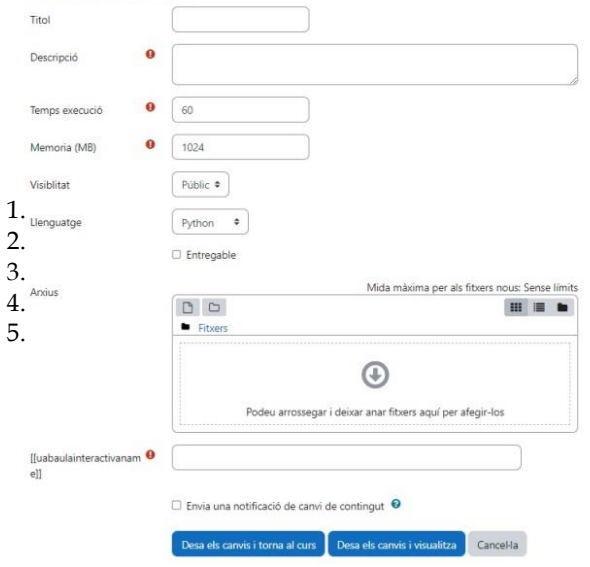

-- S'està afegint una activitat nova o un recurs nou: UAB Aula Interactiva

**Fig 1. Plugin uabaulainteractiva**

2. Tot seguit s'ha definit una base de dades inicial on poder emmagatzemar totes les dades del formulari creat previament en una taula. A aquesta base de dades també hem incorporat altres taules que aporten informació necessaria com per exemple el nom del curs, l'id, etc. Tota aquesta base de dades es una versió inicial que més endavant serà modificada en funció de les necessitats que vagin surgint a mesura que desenvolupem el codi. A la Fig 2. [Taula](#page-6-0)  [camps formulari BD](#page-6-0) es pot veure la taula on s'emmagatzema la informació que es genera al formulari.

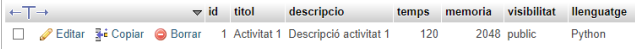

<span id="page-6-0"></span>**Fig 2. Taula camps formulari BD**

3. Al codi que ens va proporcionar el tutor hi havia moltes funcions que feien referencia a la base de dades, on agafaven o pugaven informació, per tant el següent que es va realitzar va ser cambiar totes aquestes funcions que feien referencia a l'antiga base de dades que s'utilitzava a l'aula interactiva per a que facin referència a la nova base de dades. Per exemple es va realitzar una funció per poder insertar totes les dades del formulari a la nova base de dades com es pot veure a la [Fig 3. funció](#page-6-1)  [insertar dades formulari a la BD.](#page-6-1)

| global \$DB;                                                             |
|--------------------------------------------------------------------------|
| $$record = new stdClass();$                                              |
| $$record->route = $default values['route'];$                             |
| \$record->route solution = \$default values['route solution'];           |
| \$record->solution visibility = \$default values['solution visibility']; |
| $$record->solution$ lines = $$default$ values $[$ 'solution lines'];     |
| \$record->solution quality = \$default values['solution quality'];       |
| \$record->title = \$default values['title'];                             |
| $$record - > descriptor$ ion = \$default values['description'];          |
| $$record-visibility = $default values['visibility'];$                    |
| $$record$ ->memory = \$default values['memory'];                         |
| $$record - \times time = $default values['time']$ ;                      |
| $$record->language = $default values['language']$ ;                      |
| \$record->subject id = \$default values['subject id'];                   |
| $$record$ ->entregable = \$default values['entregable'];                 |
| $$record$ ->deadline = \$default values['deadline'];                     |
| $$record$ >edited = \$default values['edited'];                          |
| \$record->folder path = \$default values['folder path'];                 |
|                                                                          |
| // Insertar los datos en la tabla 'mdl uabaulainteractiva problemes'     |
| \$DB->insert record('uab interactive problem', \$record);                |
|                                                                          |

<span id="page-6-1"></span>**Fig 3. funció insertar dades formulari a la BD**

- 4. Després d'haver fet alguns canvis per part dels meu company al projecte, hem hagut d'adaptar la base de dades a aquests nou canvis, afegint i modificant diferents taules per tal de que tot continuï funcionant de manera efectiva.
- 5. Hem fet la vista del professor que permet com es pot veure a la **¡Error! No se encuentra el origen de la referencia.** Vista professor inicial s'han implementat totes les funcionalitats que té Moodle per als professor com permetre crear nous cursos, afegir tasques o modificar qualsevol d'aquests. Després també s'ha realitzat la vista que te el professor quan accedeix a una activitat **¡Error! No se encuentra el origen de la referencia.**, com es pot observar el professor te la capacitat de seleccionar mitjançant un desplegable el grup del qual vol veure l'exercici i la gent que hi ha connectada a aquest grup, els alumnes connectats es poden veure a la part dreta de la pantalla, al apartat estudiants. També té totes les funcionalitats bàsiques què tenen els alumnes com pot ser desplaçar-se entre els diferents arxius que hi ha a l'activitat, executar aquest codi i veure l'output a la part inferior, etc. Com funcionalitats úniques del professorat destacarien el fet de poder veure el codi que esta realitzant l'alumne i que aquest codi es vagi actualitzant en Temps real, també pot posar-se a editar aquest codi fent que l'alumne no pugui escriure mentre això passa i per últim veure informació rellevant de cada alumne.

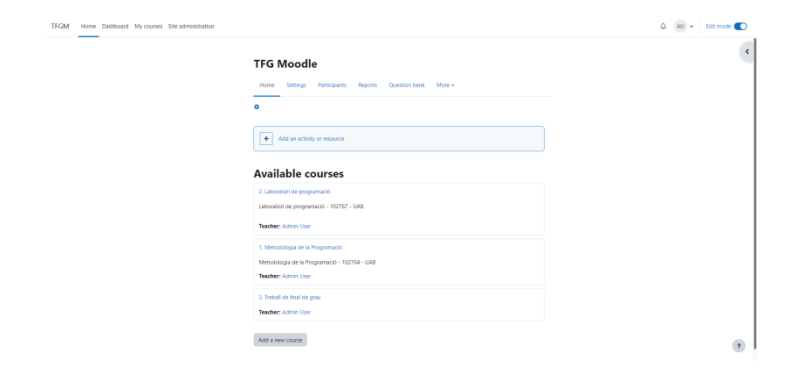

#### **Fig 4. Vista professor inicial**

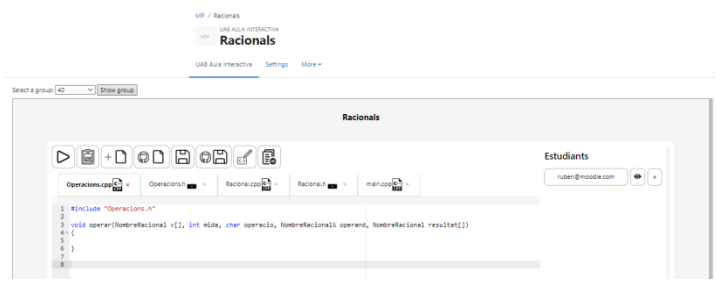

#### **Fig 5. Vista professor excerici**

6. La següent tasca que s'ha realitzat ha estat una molt important ja que ha estat el fet de moure tot el que estàvem realitzant en un entorn local executat amb xampp[6] a un servidor que ens ha proporcionat la UAB. El traslladar l'entorn al servidor ha comportat moure totes les dades que teníem i tot el codi al nou entorn. Aquesta transició ha comportat el poder tenir tot en un entorn compartit i unificar les dues eines de manera definitiva. Aquesta migració al servidor proporcionat assegura que el projecte es trobi en un entorn adequat i que qualsevol persona que tingui el link d'accés a quest servidor pugi accedir-hi i fer provés per tal de poder determinar millores a realitzar.

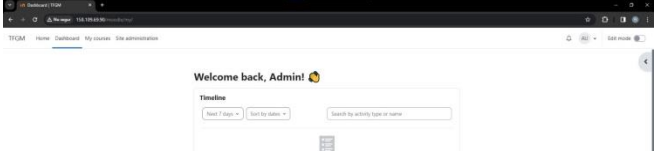

**Fig 6. Moodle al servidor**

7. Ara que ja teníem tot molt més definit vaig desenvolupar el formulari final on hi ha alguns canvis respecte al primer formulari que vaig realitzar. En aquest formulari definitu tots els camps que en un principi no tenen dades son obligatori d'omplir per tal de poder enviar el formulari, com es pot veure a la [Fig 3. funció insertar dades for](#page-6-1)[mulari a la BD](#page-6-1) dfinitut. A més a més el

camp per escollir la quantitat de memòria en MB que es vol utilitzar ara es un desplegabla amb diferents tamanys estàndards com 128MB, 256MB 512MB, etc. Una incorporació nova al formulari molt important es la solució, ja que ara aquest formulari permet al professor pujar la solució del excercici per tal de poder qualificar a tothom que l'executi.

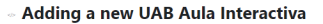

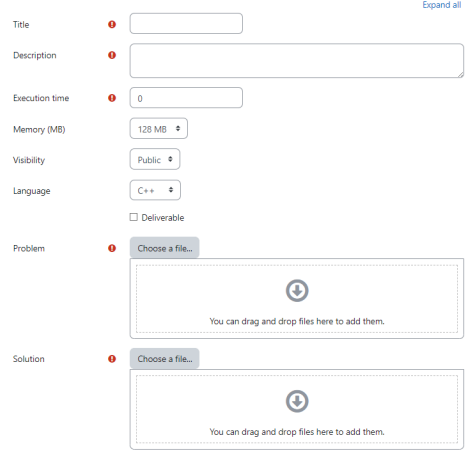

#### **Fig 7. Formulari definitu**

8. Per tal de fer que el formulari definitu fos totalment funcional vam haver de fer una funció per poder pujar els arxius, tant el del problema com el de la solució. Van haverhi moltes complicacions en aquesta tasca, però finalment vam fer que tots els arxius es pugin com un . zip i un cop desat el formulari, vaig fer una funció que va agafant cadascun dels arxius dins dels .zip i els emmagatzema a unes carpeta amb el nom del problema.

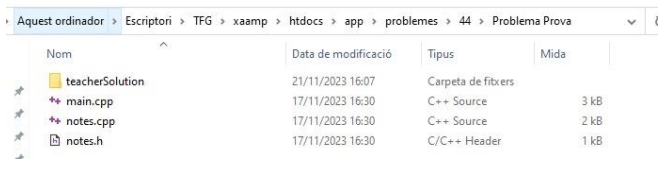

#### **Fig 8 . Emmagatzemament arxius**

9. Per poder fer que el codi fos públic i que tothom que vulgui hi pugui accedir i descarregar-ho per utilitzar-lo, hem creat un GitHub públic on hem pujat el codi del plugin i una petita guia de com descarregar-ho per tothom que ho necessiti.

Expandir tode

⊕ Agregando un nuevo UAB Aula Interactiva

**10.** Finalment, l'última incorporació que he realitzat ha estat el incloure el castellà, el català i l'anglès com idiomes disponibles al formulari per tal de que tot el mon pugui utilitzar el pluggin independentment de l'idioma que parlin. Aquesta tasca la he realitzat de manera que si en un futur es volen afegir més idiomes, sigui el més fàcil possible, només caldria crear un nou arxiu amb el nom de l'idioma i traduir totes les paraules que hi han als arxius de català, anglès i castellà.

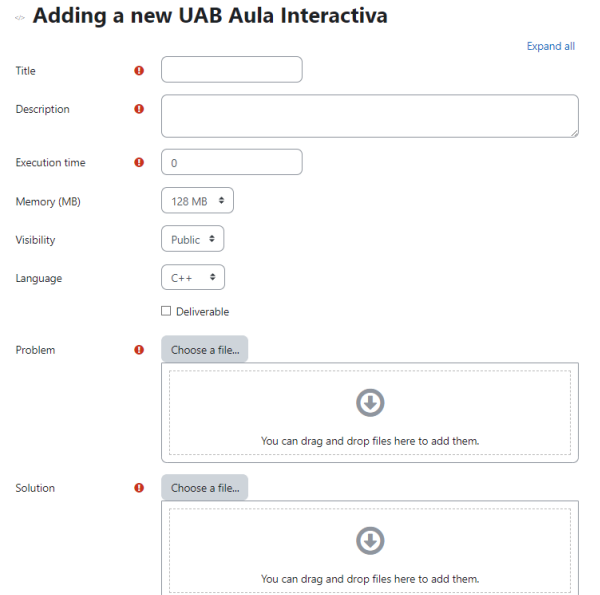

#### **Fig 9. Formulari en anglés**

### S'està afegint una activitat nova o un recurs nou: UAB Aula Interactiva

Expandeix-ho tot

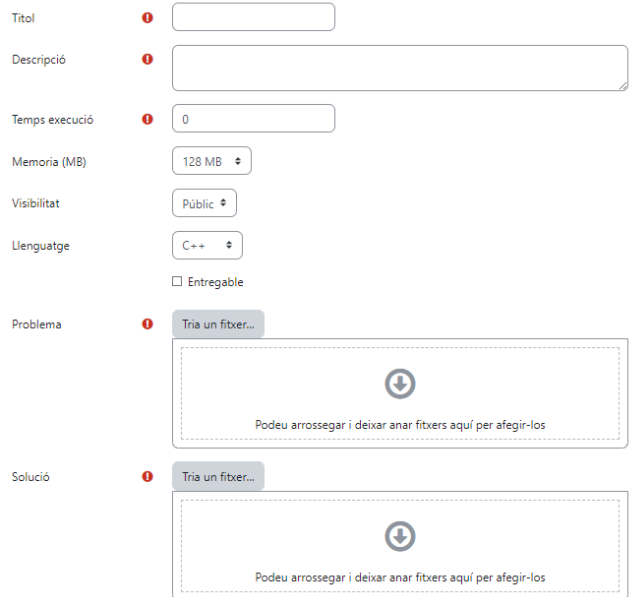

#### Título Descripció Tiempo ejecución  $\mathbf{r}$  $\overline{a}$ 128 MB  $\bullet$ Memoria (MB) Público ¢ Visibilidad Lenguaje  $C_{++}$  $\div$  $\Box$  Entregable Problema  $\Omega$ Seleccione un archivo  $\boldsymbol{\Theta}$ Puede arrastrar y soltar archivos aquí para añadirlos Seleccione un archivo.. Solución  $\bullet$  $\boldsymbol{\Theta}$ Puede arrastrar y soltar archivos aquí para añadirlos

#### **Fig 11. Formulari en castellà**

## **9 RESULTATS FINALS**

En aquest apartat mostraré algunes de les funcionalitats finals de l'aplicació que no he mostrat a l'apartat d'implementació ja que no han estat el meu treball, sinó que les ha realitzat el meu company.

Parlaré principalment de dues funcionalitats que son molt importants:

> **1. Vista de l'alumne:** Aquesta funcionalitat permet a l'alumne accedir a Moodle i un cop dins de l'activitat a realitzar veure totes les funcionalitats que hi havien a l'aula interactiva. L'usuari veu els arxius que ha de modificar per tal de realitzar l'exercici, també pot executar el codi que ha realitzat i veure l'output en funció del llenguatge de programació que ha escollit. A més a més també hi pot veure cada vegada que executa el codi la qualificació obtinguda.

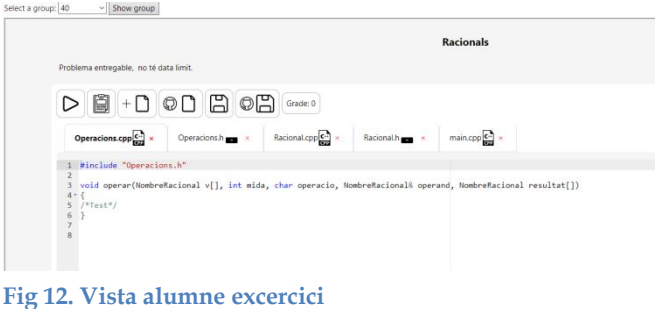

**Fig 10. Formulari en català**

2. **Creació de grups:** Com a professor un altre funcionalitat disponible es la de poder crear grups, com per exemple el grup 43 o 45. Una vegada aquests grups son creats cada alumne pot seleccionar a quin grup entrar i per tant, quin codi veure i modificar. Quan el professor accedeix a un grup pot veure tots els alumnes que hi ha connectats dins d'aquest.

|                                                                                            | <b>Racionals</b> |                   |             |  |
|--------------------------------------------------------------------------------------------|------------------|-------------------|-------------|--|
| $\triangleright \text{B} + \square \circ \square \text{B} \circ \square \text{A} \text{B}$ |                  | <b>Estudiants</b> |             |  |
| Racional cpp $\overline{c}$ a<br>Operacions.cpp<br>Reciprod hamp to                        | $mincpp$ ×       | erik@moodie.com   | $\bullet$   |  |
| 1 Winclude "Operacions.h"                                                                  |                  | ruben@mcodle.com  | $\bullet$ . |  |

**Fig 13. Vista professor grup 41 amb 2 alumnes connectats**

## **10 TESTING**

Per poder provar que totes les funcionalitats funcionaven de la manera esperada he realitzat diversos tests durant el desenvolupament del plugin. Per poder fer-ho he comptat amb l'ajuda de diferents persones, com altes estudiants d'enginyeria informàtica com d'altres persones que no tenen res a veure amb el mon de la informàtica.

Un cop seleccionades aquestes persones les hi vaig explicar les funcionalitats bàsiques de l'eina per tal de que poguessin fer proves per el seu compte.

Després aquestes persones van donar un feedback que vaig aprofitar per o bé arreglar diferents funcionalitats o bé per afegir noves funcionalitats que creien que podien resultar útils.

Aquest procés s'ha realitzat diverses vegades durant la realització del projecte fins que aquestes persones van validar positivament l'experiència amb l'entorn de Moodle.

## **11 LÍNEAS DE CONTINUACIÓ**

En aquest apartat parlaré d'algunes possibles millores que es poden realitzar en el cas de que alguna persona continuï realitzant aquest projecte.

El primer que realitzaria seria refractoritzar codi del Backend, ja que considero que hi ha una gran quantitat de codi que al haver-ho agafat d'una eina desenvolupada per una altra plataforma que no era Moodle ara mateix un cop integrada no serveix de res, com per exemple tot el codi que fa l'inici de sessió, ja que aquesta funcionalitat ara la realitzes dins del Moodle.

Un altre possible millora es eliminar alguns bugs que hi han al programa que arrosseguem dels projectes anteriors i no hem pogut solucionar.

Continuaria per implementar las qualificacions del tot, ja que ara mateix hem fet que les qualificacions s'emmagatzemin dins la base de dades i no mitjançant l'api de qualificacions que té Moodle.

Per últim faria que tot el text que hi ha dins de l'iframe es pogués traduir, ja que al ser codi que prové de l'aula interactiva no es tradueix de la mateixa manera que es tradueix el formulari per exemple.

## **12 CONCLUSIONS**

Com a resum es pot determinar que s'ha desenvolupat un plugin personalitzat per a Moodle que permet realitzar totes les funcionalitats que hi havia prèviament a l'aula interactiva desenvolupada anteriorment en la que ens hem basat per realitzar aquest projecte. S'han aconseguit gairebé tots els objectius previstos, permeten la creació d'activitats a través d'un formulari intuïtiu que emmagatzema les dades a una base de dades que s'ha creat, també permet als professors veure en temps real el codi que esta modificant l'alumne i poder editar aquest en qualsevol moment. Tot això s'ha pujat a un servidor que ens ha facilitat la UAB.

Com a conclusions podem dir que ha estat un èxit, la planificació s'ha anat seguint pràcticament al peu de la lletra a excepció d'alguna adaptació que s'ha hagut de fer degut algun problema d'última hora. Però tot i aquests imprevistos s'ha pogut adaptar la planificació i acabar el projecte a temps.

Podem confluir que el projecte ha estat un èxit ja que s'han aconseguit completar pràcticament tots els objectius. S'ha aconseguit crear un plugin que es completament funcional i que permet una clara evolució en l'ensenyament de programació .Tot i això l'únic objectiu que no s'ha aconseguit ha estat el de mostrar les dades al formulari d'edició d'un problema creat.

Finalment, destacar que tots els resultats obtinguts crec que son adequats en referència a les capacitats i recursos que té un alumne d'enginyeria informàtica. Crec que la realització del projecte ha sigut possible gràcies a les habilitats obtingudes al llarg de la carrera.

## **BIBLIOGRAFIA**

- [1] "Moodle" Moodle Open-source learning platform | Moodle.org. (s. f.). [https://moodle.org](https://moodle.org/)
- [2] "LeetCode" LeetCode the world's leading online programming learning platform. (s. f.). LeetCode[. https://leetcode.com](https://leetcode.com/)
- [3] "HackerRank" HackerRank. (2023, 20 septiembre). Hacker-Rank - online coding tests and technical interviews. [https://www.hackerrank.com](https://www.hackerrank.com/)
- [4] "Lean Startup" colaboradores de Wikipedia. (2022). Lean startup. Wikipedia, la enciclopedia libre. [https://es.wikipedia.org/wiki/Lean\\_startup](https://es.wikipedia.org/wiki/Lean_startup)
- [5] "GitHub" GitHub: Let's build from here. (s. f.). [https://github.com](https://github.com/)
- [6] "XAMPP" installers and downloads for Apache Friends. (s. f.). <https://www.apachefriends.org/es/index.html>

# **APÈNDIX A1. Planificació**

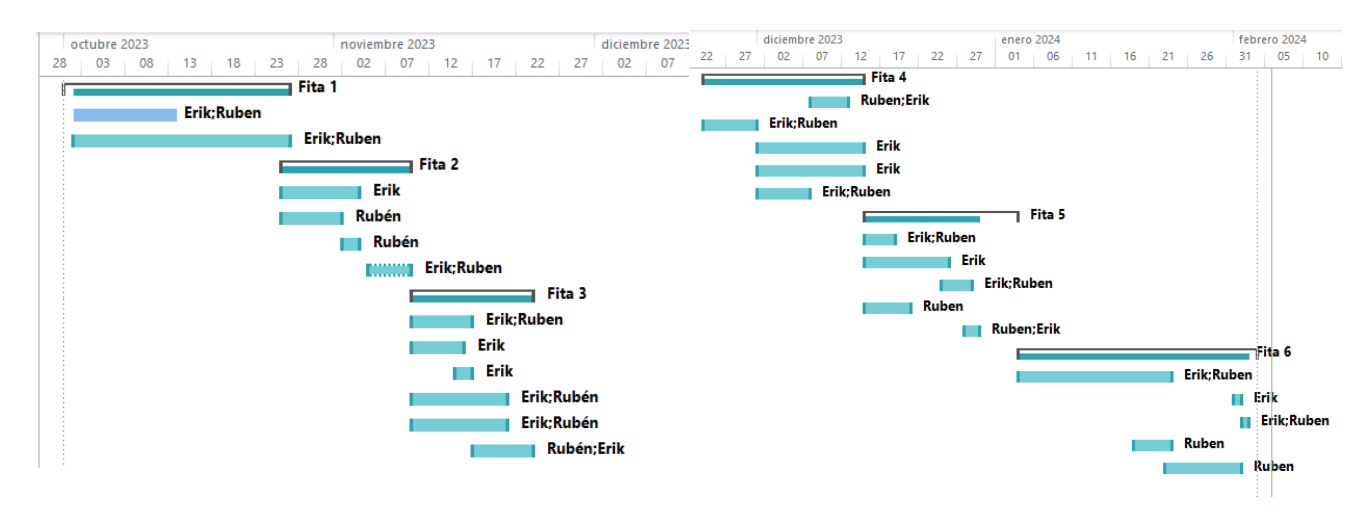

# **A2. DIAGRAMA CASOS D'ÚS**

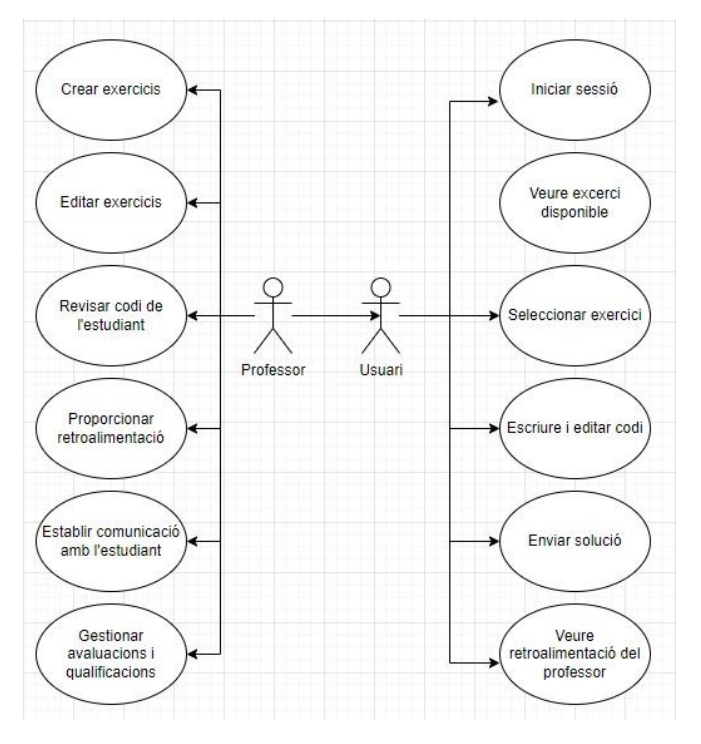